## **Návod k obsluze**

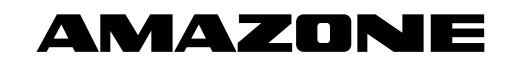

**E+S Palubní počítač** 

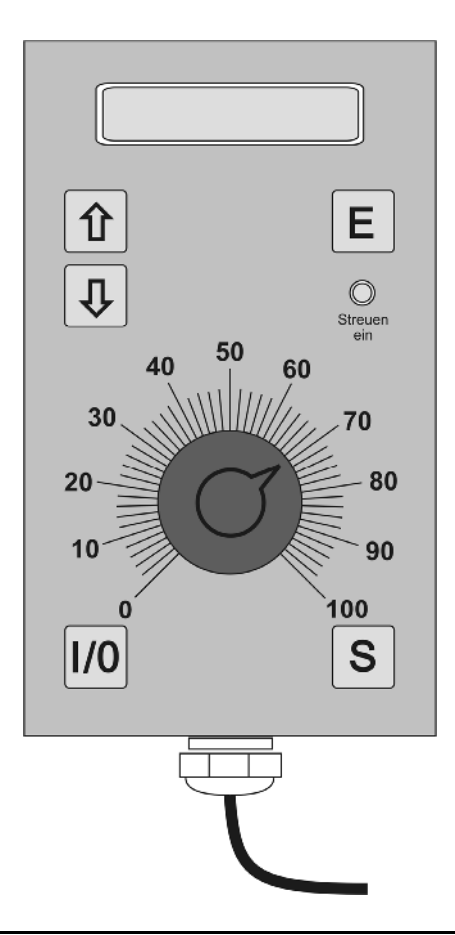

 $\epsilon$ 

MG 2888 BAG 0043.1 10.07 Printed in Germany

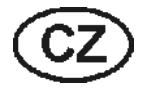

**Před prvním uvedením do provozu si přečtěte tento návod k obsluze a postupujte podle něj! Uschovejte pro pozdější použití!**

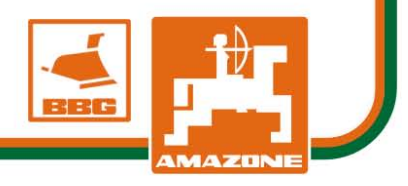

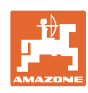

# *NESMÍME*

*shledávat četbu a jednání dle návodu na obsluhu nepohodlným a nadbytečným; neboť nepostačí pouze vyslechnout si od ostatních, že je určitý stroj dobrý, nato se zvednout a jít jej koupit a přitom věřit, že nyní již bude vše fungovat automaticky. Příslušný uživatel stroje by pak přivodil škodu nejen sám sobě, nýbrž by se také dopustil té chyby, že by příčinu eventuálního neúspěchu přičítal na vrub stroji namísto na vrub své nedůslednosti. Abychom si byli jisti úspěchem svého činění, musíme zabřednout do posledních podrobností, popř. se informovat na účel konkrétního zařízení na stroji a získat zručnost při manipulaci s ním. Teprve poté nabudeme pocitu spokojenosti jak se strojem tak se sebou samým. A právě naplnění tohoto záměru je cílem předkládaného návodu na obsluhu.* 

*Leipzig-Plagwitz 1872.*

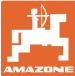

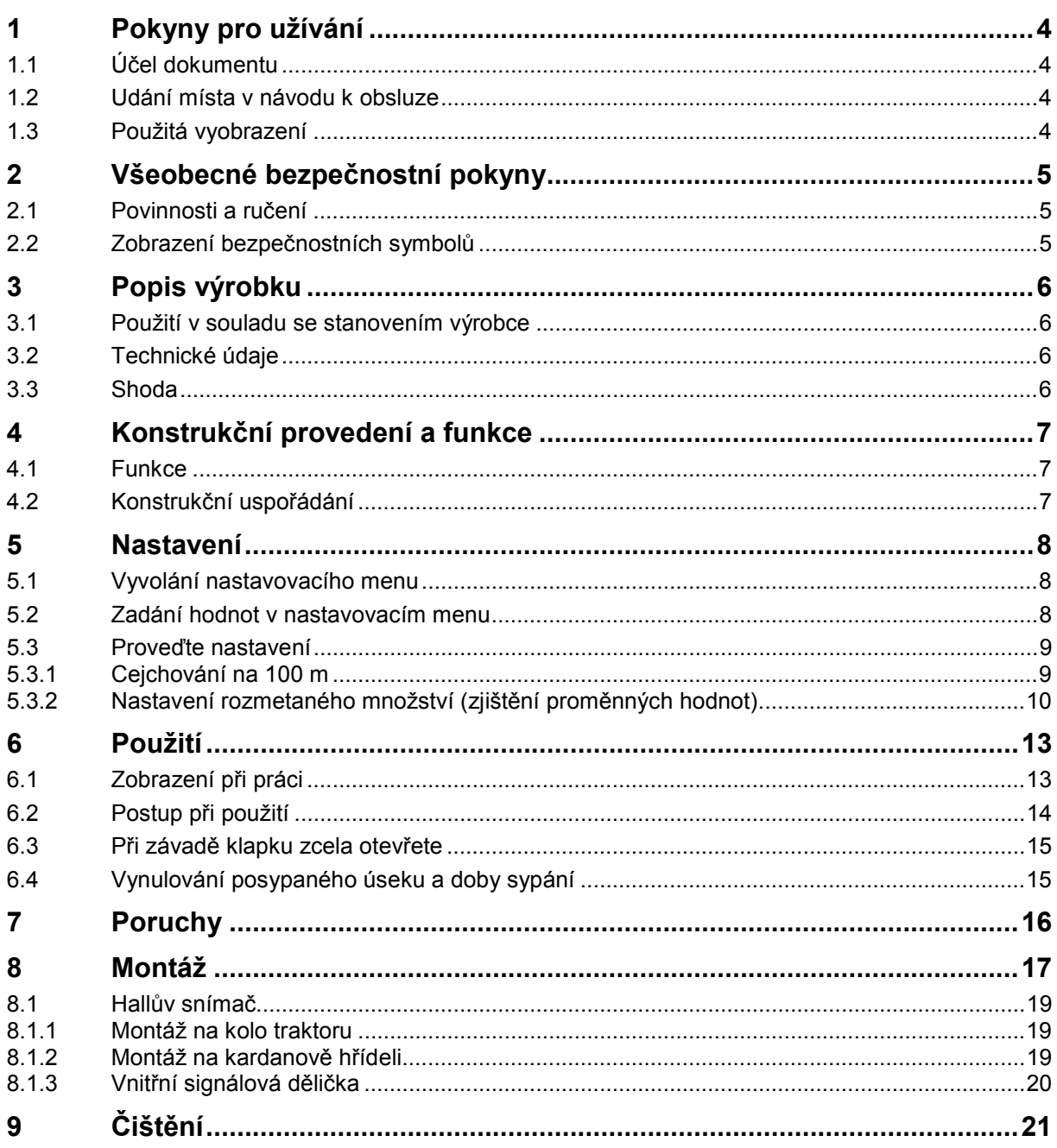

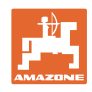

#### **1 Pokyny pro užívání**

 Kapitola Pokyny pro užívání podává informace pro zacházení s návodem k obsluze.

#### **1.1 Účel dokumentu**

Tento návod k obsluze

- popisuje obsluhu a údržbu stroje.
- podává důležité informace pro bezpečné a efektivní zacházení se strojem,
- je součástí stroje a musí být vždy u stroje popř. v tažném vozidle,
- musí být uschován pro budoucí použití.

#### **1.2 Udání místa v návodu k obsluze**

 Všechny údaje směru v tomto návodu k obsluze jsou vždy myšleny ve směru jízdy.

#### **1.3 Použitá vyobrazení**

#### **Pokyny pro jednání a reakce**

Činnosti, které má obsluha provádět, jsou zobrazeny jako očíslované pokyny pro jednání. Dodržujte pořadí uvedených pokynů. Reakce na příslušný pokyn pro jednání je případně označena šipkou.

Příklad:

- 1. Pokyn pro jednání 1
- $\rightarrow$  Reakce stroje na pokyn 1
- 2. Pokyn pro jednání 2

**Výčty** 

 Výčty bez závazného pořadí jsou zobrazeny jako seznam s jednotlivými výčty.

Příklad:

- bod 1
- bod 2

#### **Čísla pozic na obrázcích**

Čísla v kulatých závorkách odkazují na čísla pozic na obrázcích. První číslice odkazuje na obrázek, druhá číslice na číslo pozice na obrázku.

Příklad (obr. 3/6)

- obrázek 3
- pozice 6

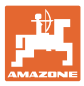

## **2 Všeobecné bezpečnostní pokyny**

Tato kapitola obsahuje důležité informace pro bezpečný provoz.

#### **2.1 Povinnosti a ručení**

**Postupujte podle pokynů z návodu k obsluze** 

 Znalost hlavních bezpečnostních pokynů a bezpečnostních předpisů je základní podmínkou pro bezpečné zacházení a bezporuchový provoz stroje.

#### **2.2 Zobrazení bezpečnostních symbolů**

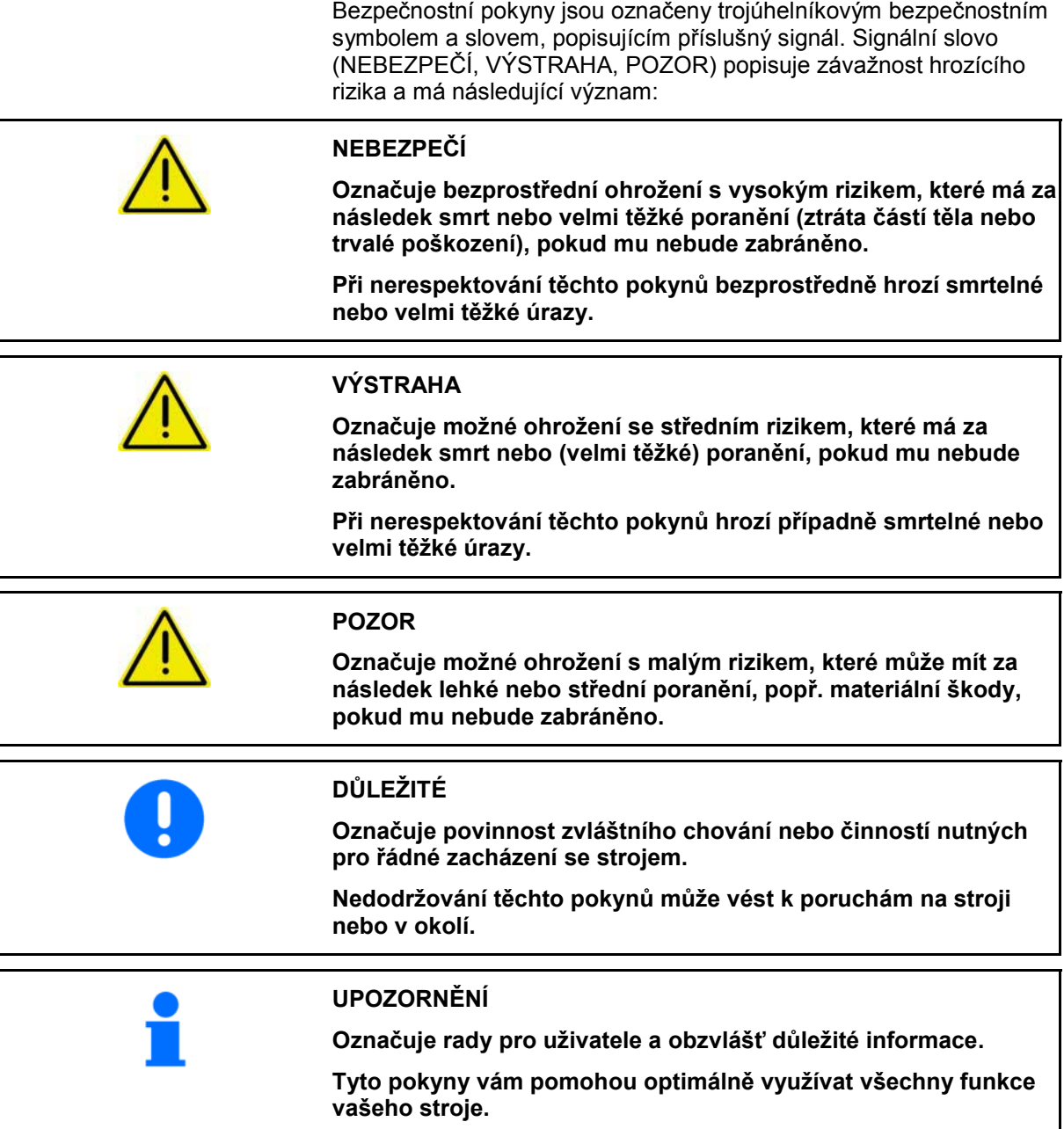

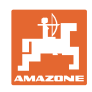

#### **3 Popis výrobku**

#### **3.1 Použití v souladu se stanovením výrobce**

Palubní počítač **E+S**

je určen k ovládání, sledování funkce a jako displej k **posypovému zařízení AMAZONE** – **E+S**.

K použití v souladu se stanovením výrobce patří také:

- dodržování všech pokynů z tohoto návodu k obsluze
- dodržování inspekčních a údržbových prací
- výhradní používání originálních náhradních dílů **AMAZONE**.

Jiné než výše uvedené použití je zakázáno a je v rozporu se stanovením výrobce.

Za škody způsobené v rozporu s ustanovením výrobce

- nese výhradní zodpovědnost provozovatel,
- nepřebírá společnost AMAZONEN-WERKE žádnou odpovědnost.

#### **3.2 Technické údaje**

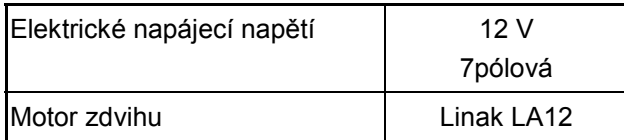

#### **3.3 Shoda**

Označení směrnice/normy

- Stroj splňuje: směrnici o strojních zařízeních 98/37/ES
	- směrnici o elektromagnetické kompatibilitě 89/336/EHS

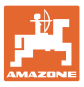

#### **4 Konstrukční provedení a funkce**

 Následující kapitola informuje o konstrukčním uspořádání stroje a funkcích jednotlivých částí.

#### **4.1 Funkce**

Palubní počítač **E+S** lze u sypače **E+S** použít jako automatický systém ovládání.

Zařízení automaticky nastavuje množství posypu v závislosti na rychlosti.

Ovládací jednotka má dva provozní režimy:

- Režim posypu při pracovním nasazení, viz strana 13.
- Nastavovací režim před pracovním nasazením, kdy se zadávají a zjišťují nezbytné údaje, viz strana 8.

#### **4.2 Konstrukční uspořádání**

- (1) Displej
- (2) Knoflík nastavení množství

 Je určen k ručnímu snížení/zvýšení sypaného množství.

Standardní hodnota 70.

(3) Signalizace LED

Svítí při zapnutém sypání.

 (4) Tlačítko vypínače palubního počítače (zap/vyp)

Zapnutí a vypnutí palubního počítače **E+S**.

(5) Tlačítko posypu zap/vyp

 Regulace sypaného množství zapnutá nebo klapka zapnutá.

(6) Tlačítko nastavení/potvrzení

Pro přechod do režimu nastavení.

- (7) Zobrazit tlačítko "Větší hodnota"/další položky menu
- (8) Zobrazit tlačítko "Menší hodnota"/další položky menu

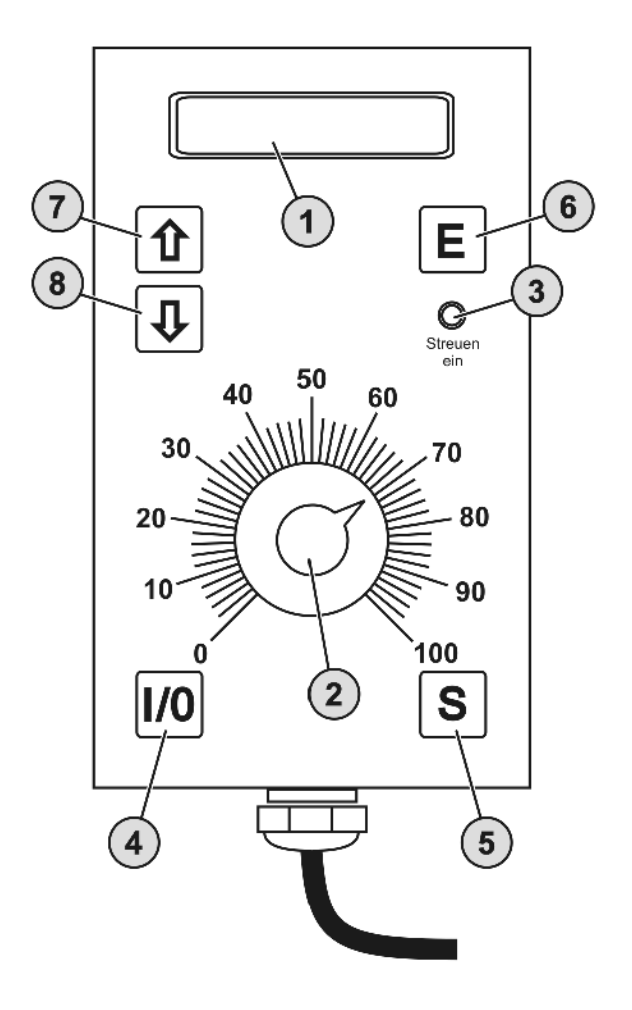

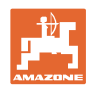

#### **5 Nastavení**

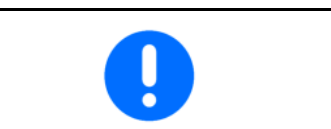

Aby se při posypu použilo správné množství, musí být před prací zadány nebo zjištěny nastavovací hodnoty.

#### **5.1 Vyvolání nastavovacího menu**

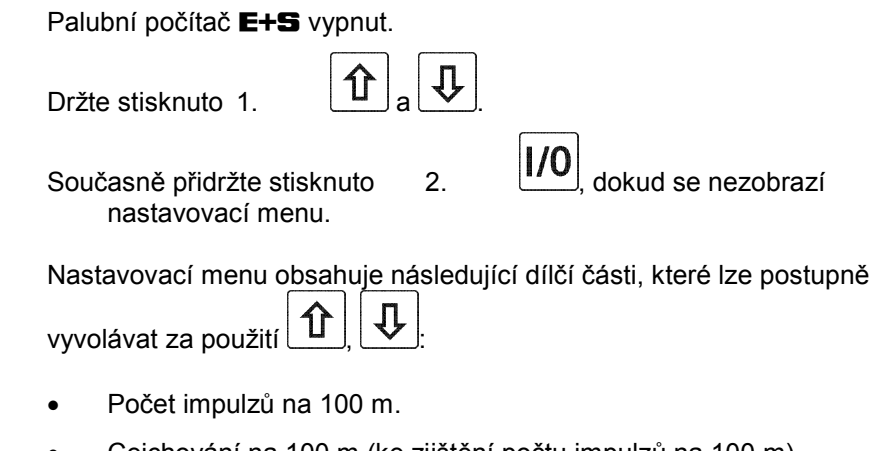

- Cejchování na 100 m (ke zjištění počtu impulzů na 100 m).
- Vždy nastavte zbytkový zdvih **01**.
- Proměnné hodnoty nastavení podle rozmetací tabulky.
- Rychlost okamžitá rychlost jízdy.

#### **5.2 Zadání hodnot v nastavovacím menu**

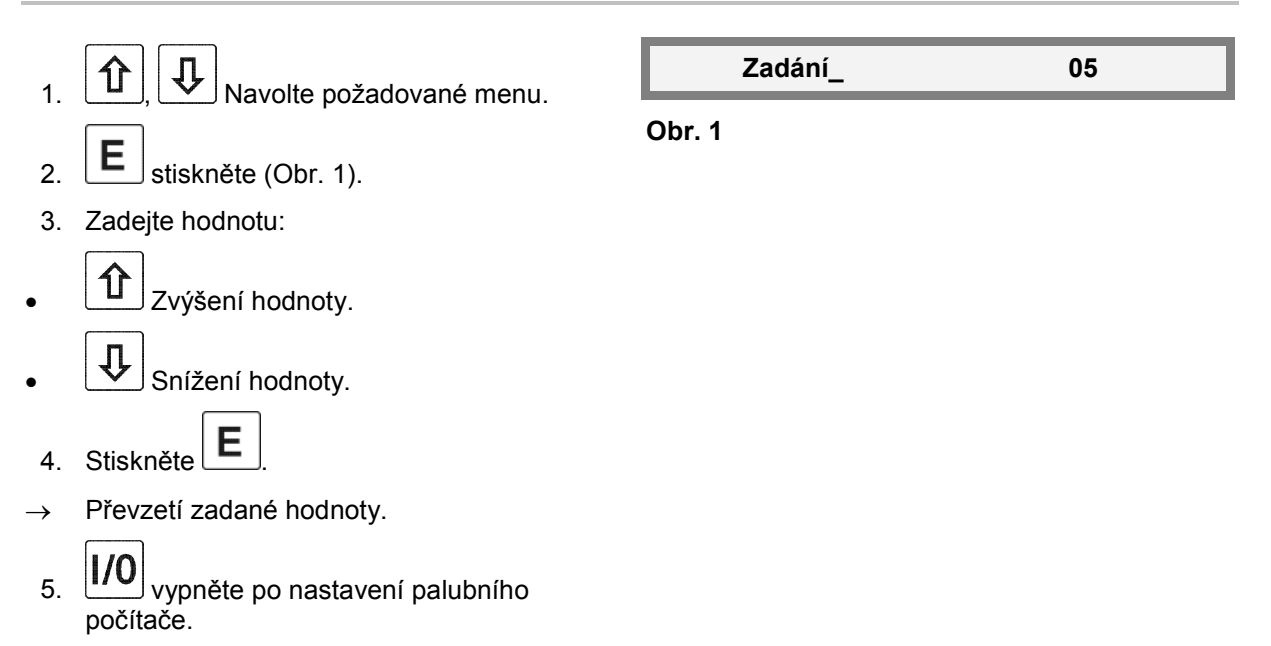

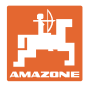

#### **5.3 Proveďte nastavení**

#### **5.3.1 Cejchování na 100 m**

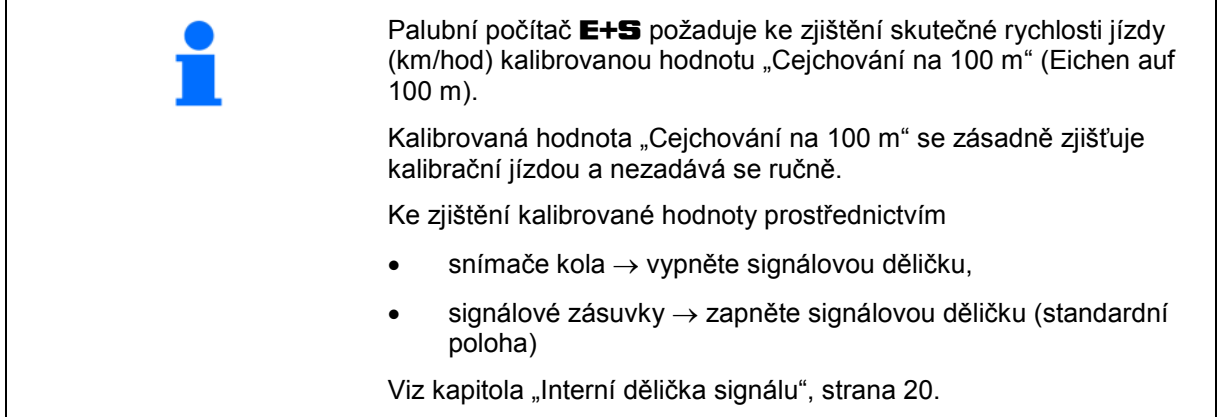

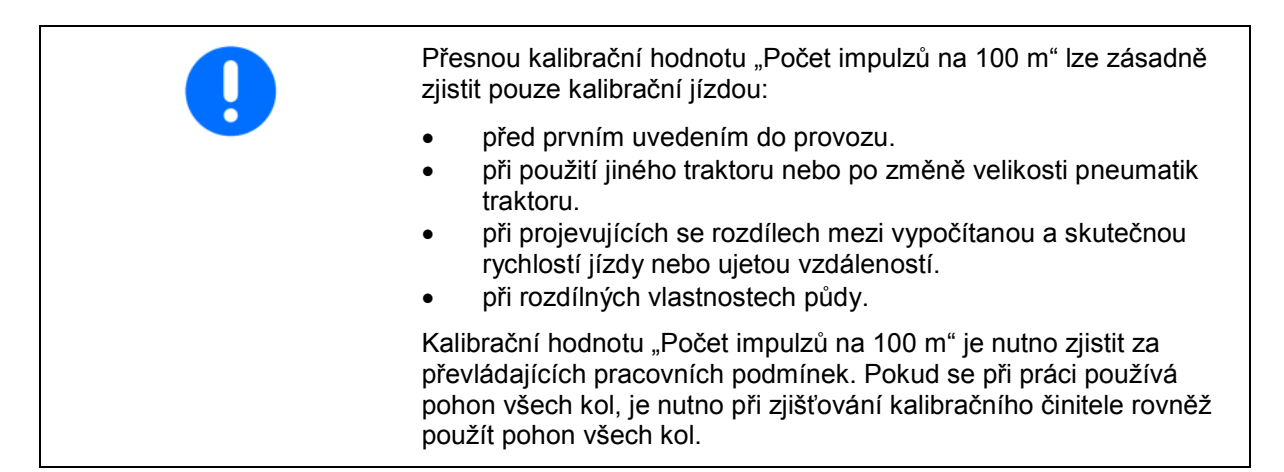

#### **Zjištění počtu impulzů na 100 m:**

- 1. Na poli odměřte měrnou dráhu dlouhou přesně 100 m.
- 2. Vyznačte počáteční a koncový bod měrné dráhy ().

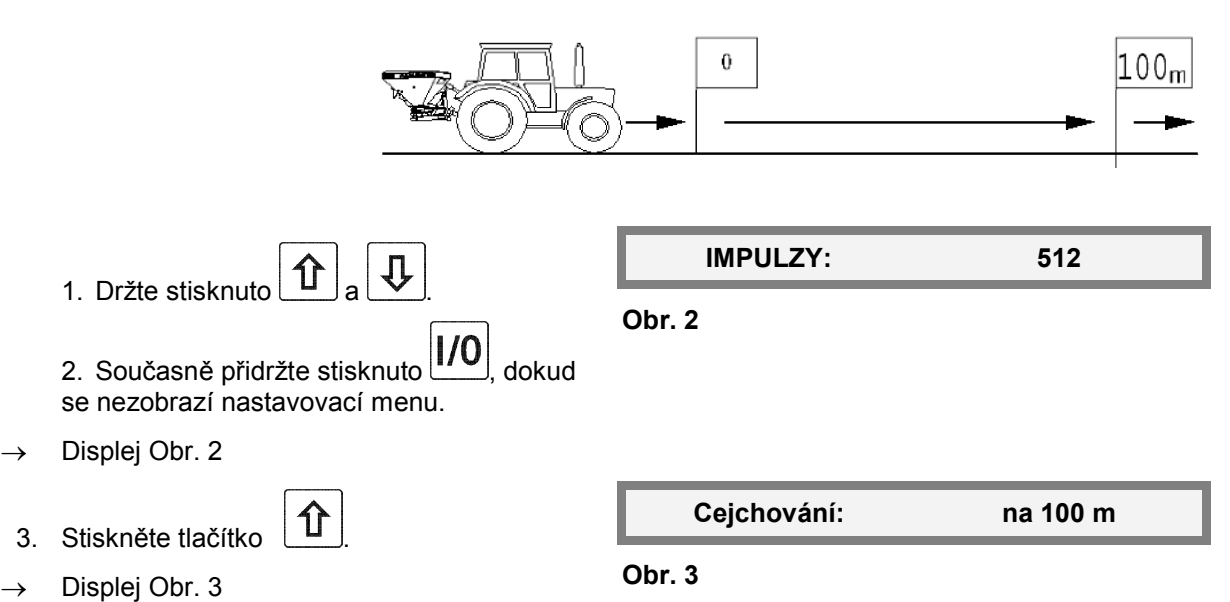

#### **Nastavení**

- 4. Stiskněte tlačítko  $\mathbf{E}$  na počátečním bodu
- 5. Projeďte měrnou dráhu dlouhou přesně 100 m a zastavte.
- $\rightarrow$  Displej Obr. 4
- 6. Stiskněte tlačítko  $\sqrt{\frac{1}{2}}$  v koncovém bodu.
- $\rightarrow$  Displej se automaticky vrátí k zobrazení impulzů.
- $\rightarrow$  Displej Obr. 5

## **5.3.2 Nastavení rozmetaného množství (zjištění proměnných hodnot)**

 Proměnné hodnoty umožňují nastavit pracovní rozsah rozmetače na požadované rozmezí rychlostí.

Příklad: Podle rozmetací tabulky se požadované rozmetané množství dosáhne při klapce otevřené do poloviny a při rychlosti 10 km/hod. Jedete rychlostí 10 km/hod a poloha klapky se odchyluje, potom měňte proměnné hodnoty tak dlouho, aby otevření klapky bylo správné. Knoflík nastavení množství by měl přitom být nastaven na poloze 70 stupnice.

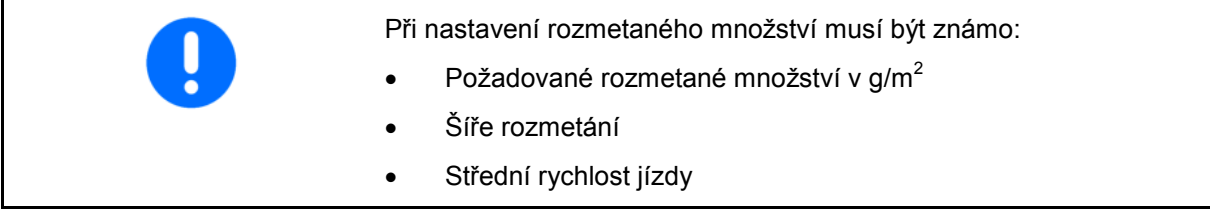

 1. Rozmetané množství v kg/min se vypočítá podle následujícího vzorce.

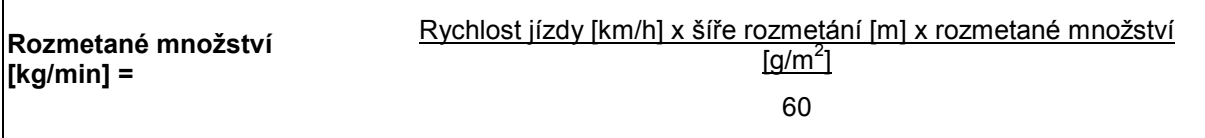

- 2. Z diagramu odečtěte odpovídající polohu klapky.
	- ο Diagram 1 pro rozmetanou sůl
	- ο Diagram 2 pro split (úlomky)
	- ο Diagram 3 pro písek
- 3. V tabulce 1 ve sloupci pro střední rychlost si vyhledejte polohu klapky a vlevo odečtěte odpovídající proměnnou hodnotu.
- 4. Proměnnou hodnotu zadejte v nastavovacím menu.
- 5. VU Počítač vypněte a opět zapněte.

**Obr. 4** 

**IMPULZY: 512** 

**Obr. 5** 

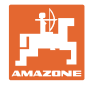

- 6. Stiskněte  $\boxed{S}$ a v režimu rozmetání jeďte střední rychlostí bez rozmetaného materiálu.
- → Nastaví se požadovaná poloha klapky.
- 
- 7.  $\frac{[1]}{[1]}$  Při jízdě palubní počítač vypněte a jízdu zastavte.
- 8. Na **E+S** zkontrolujte polohu klapky.
- → Je-li poloha klapky příliš vysoká zvolte menší proměnné hodnoty.
- → Je-li poloha klapky příliš nízká zvolte vyšší proměnné hodnoty.
- 9. Po změně proměnných hodnot zopakujte kontrolní jízdu (krok 4 až 8).

**Diagram 1, polohy klapky pro rozmetanou sůl** 

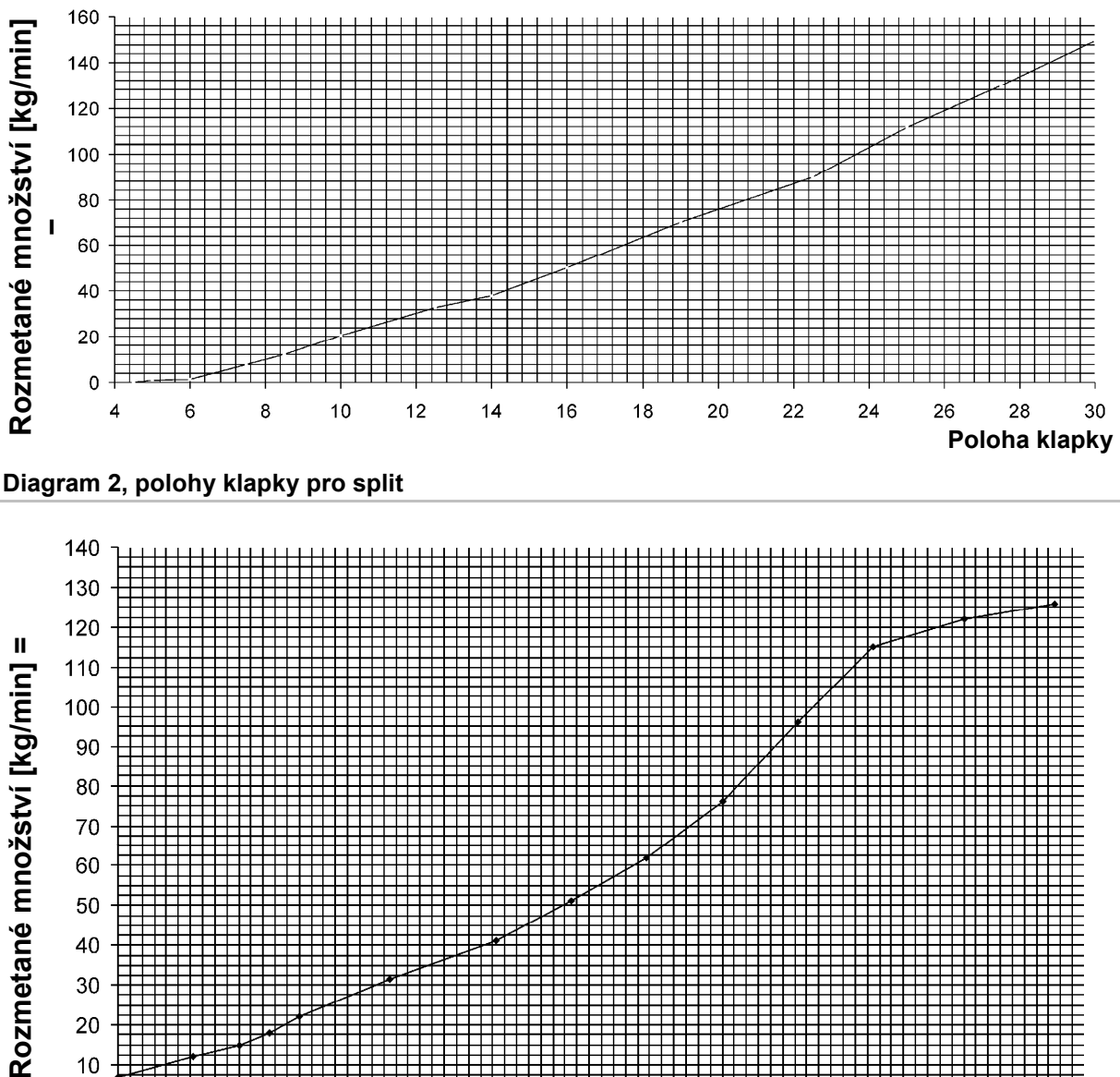

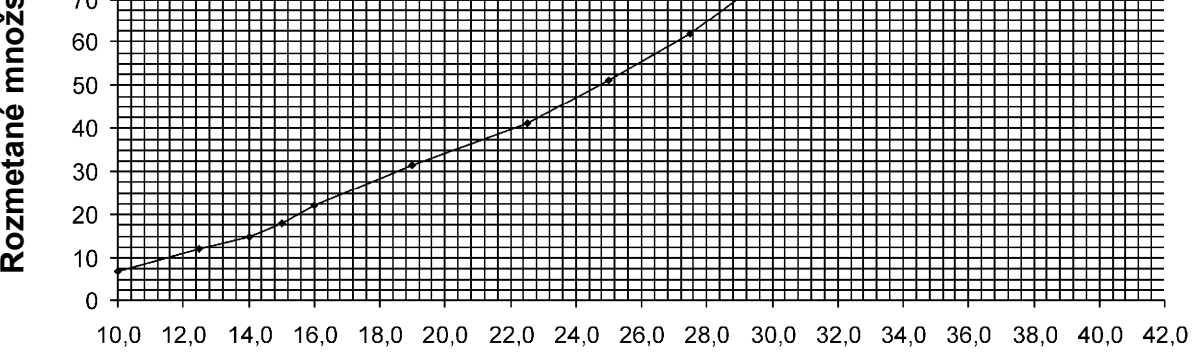

**Poloha klapky**

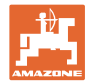

#### **Diagram 3, polohy klapky pro písek**

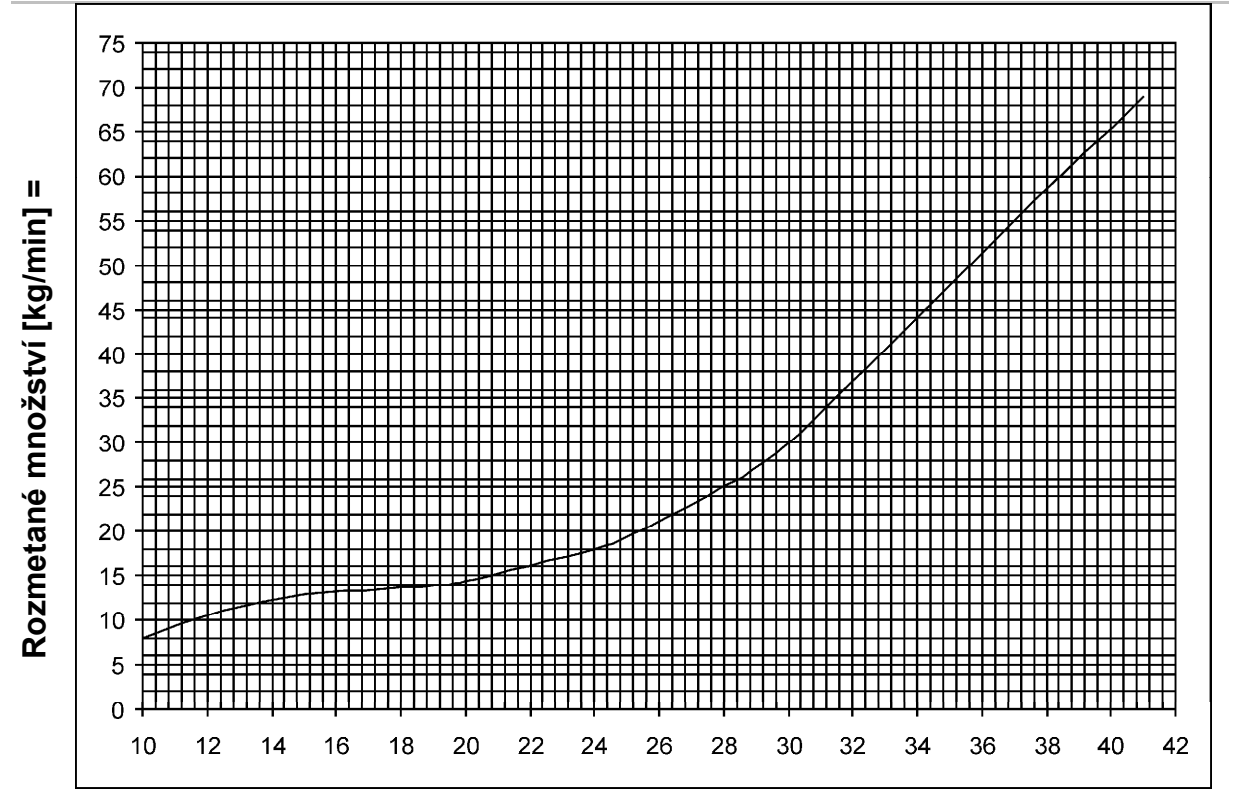

#### **Tabulka 1, proměnné hodnoty**

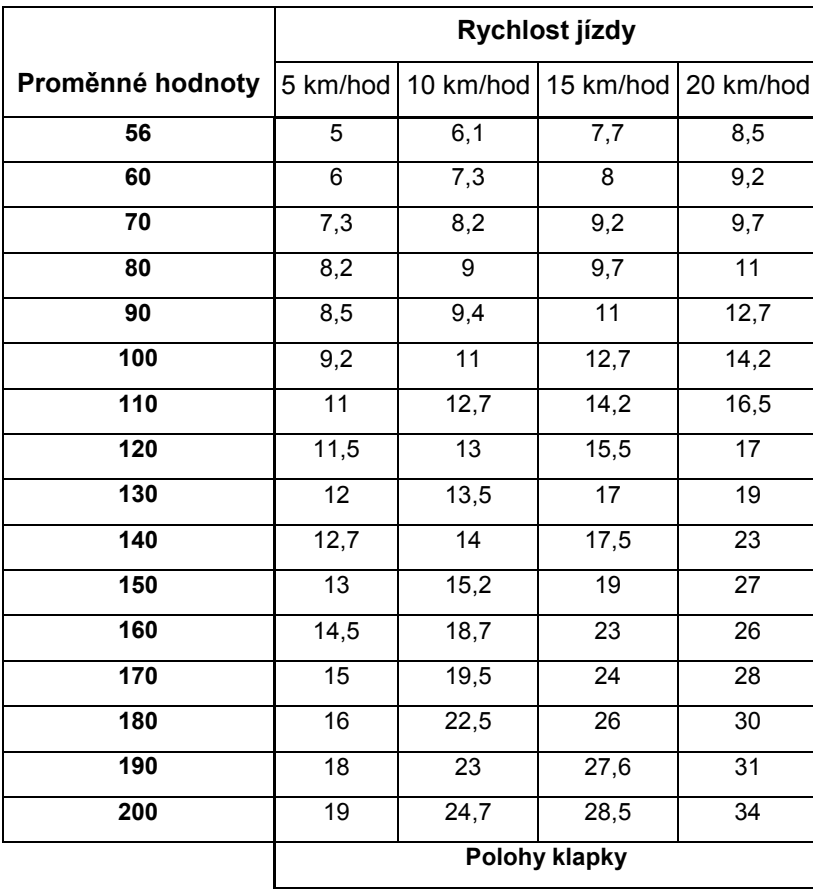

**Poloha klapky**

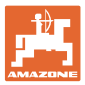

### **6 Použití**

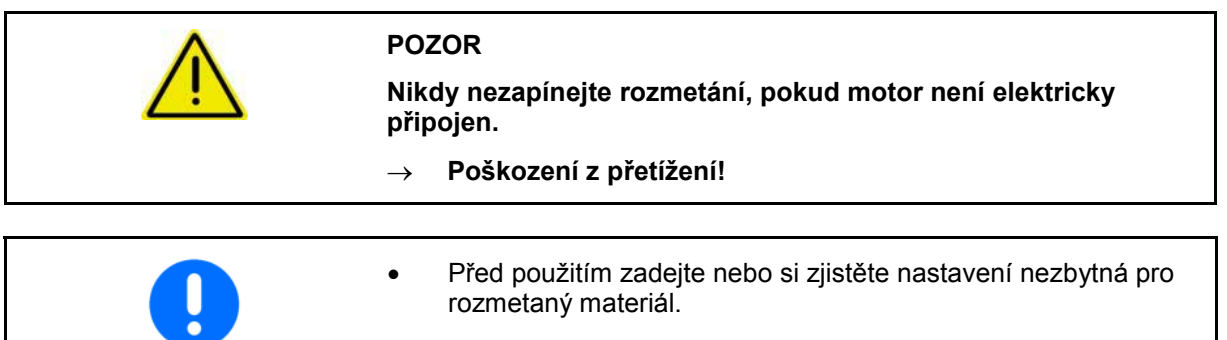

• Nastavovací knoflík nastavte na 70.

#### **6.1 Zobrazení při práci**

#### **Zobrazení v klidu:**

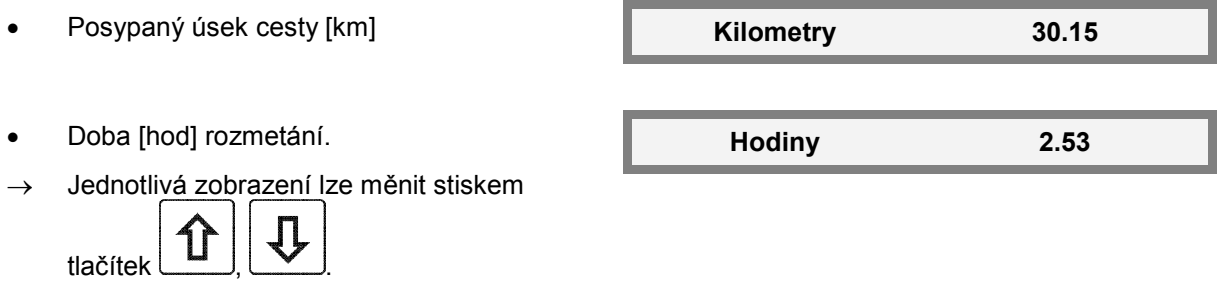

#### **Zobrazení při jízdě:**

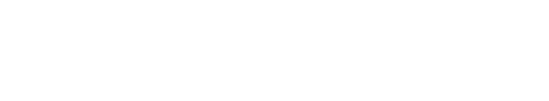

**•** Okamžitá rychlost jízdy **bylich verifyirtés verifyirtés verifyirtés verifyirtés verifyirtés verifyirtés verifyirtés verifyirtés verifyirtés verifyirtés verifyirtés verifyirtés verifyirtés verifyirtés verifyirtés verify** 

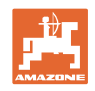

#### **6.2 Postup při použití**

1. Knoflík nastavení množství nastavte na 70.

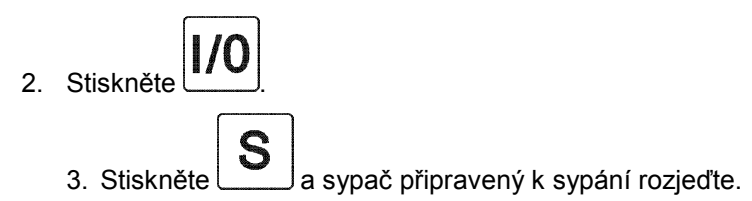

- $\rightarrow$  Svítí LED.
- → Palubní počítač je v režimu sypání.
- → Klapka se otevře a počítač ovládá sypané množství v závislosti na rychlosti jízdy.

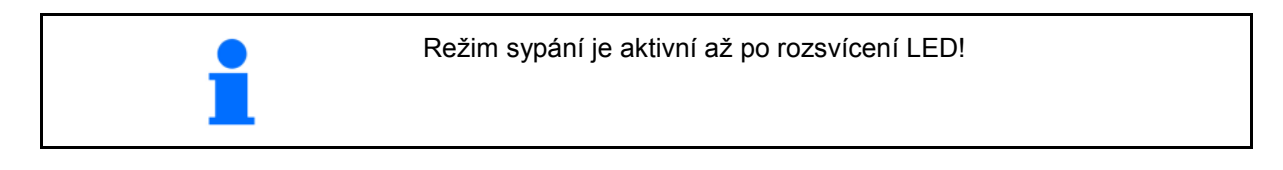

#### **Ukončení/přerušení sypání:**

Stiskněte 4.

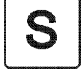

→ Klapka se uzavře, nerozmetá se žádný materiál.

5. Vypněte palubní počítač.

Rozmetané množství lze na dílčích **Zdvih motoru: 110**  úsecích snížit nebo zvýšit knoflíkem nastavení množství.

Krátce se zobrazí zdvih motoru.

Následovně vraťte nastavovací knoflík zpět na hodnotu 70!

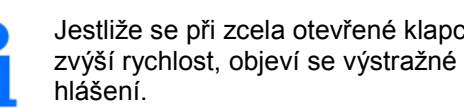

Jestliže se při zcela otevřené klapce **Maximum** 

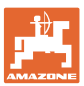

#### **6.3 Při závadě klapku zcela otevřete**

Při práci může být klapka zcela otevřena. To **Pozor Pozor OTEVŘENO** může být výhodné při ucpání rozmetaného materiálu.

1. Stiskněte .

 $\rightarrow$  Klapka vyjede zcela nahoru.

Л 2. Stiskněte

- při jízdě:
- $\rightarrow$  Klapka přejde do řízené polohy.
- v klidu:
- $\rightarrow$  Klapka se uzavře.

#### **6.4 Vynulování posypaného úseku a doby sypání**

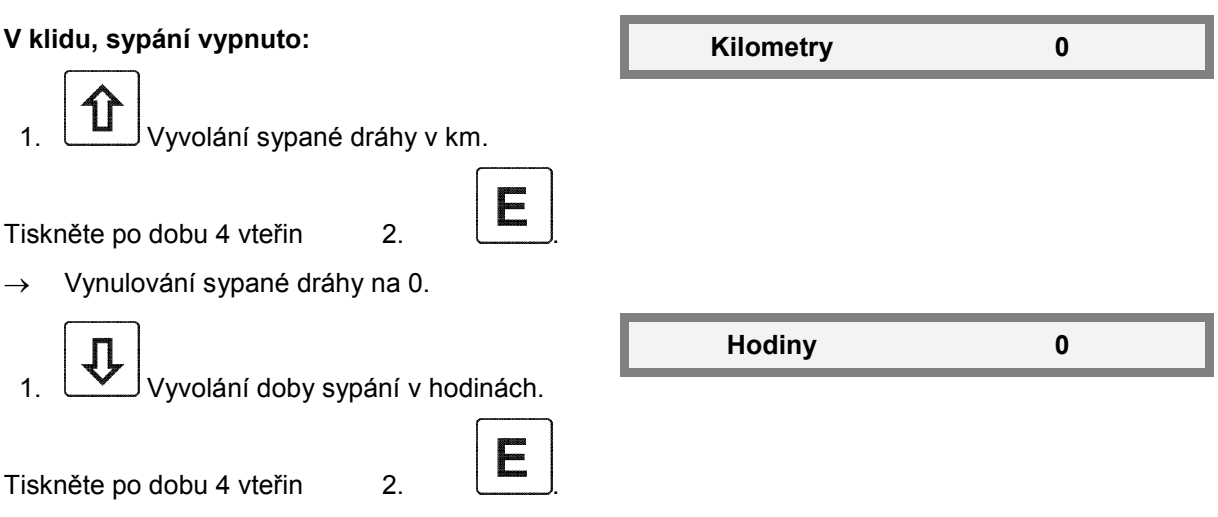

→Vynulování doby sypání na 0.

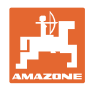

## **7 Poruchy**

Indikace přetížení při těžkém chodu nebo při **Přetížení** uváznuté klapce.

Tepelná ochrana proti přetížení motoru zareaguje a motor vypne.

- 1. Vypněte palubní počítač.
- 2. Uvolněte klapku.
- 3. Znovu zapněte palubní počítač.

Indikace blokování motoru, pokud je v otvoru<br>
Motor zablokování klapky cizí předmět.

1. Vypněte palubní počítač.

- 2. Odstraňte cizí předmět.
- 3. Znovu zapněte palubní počítač.

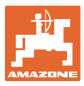

#### **8 Montáž**

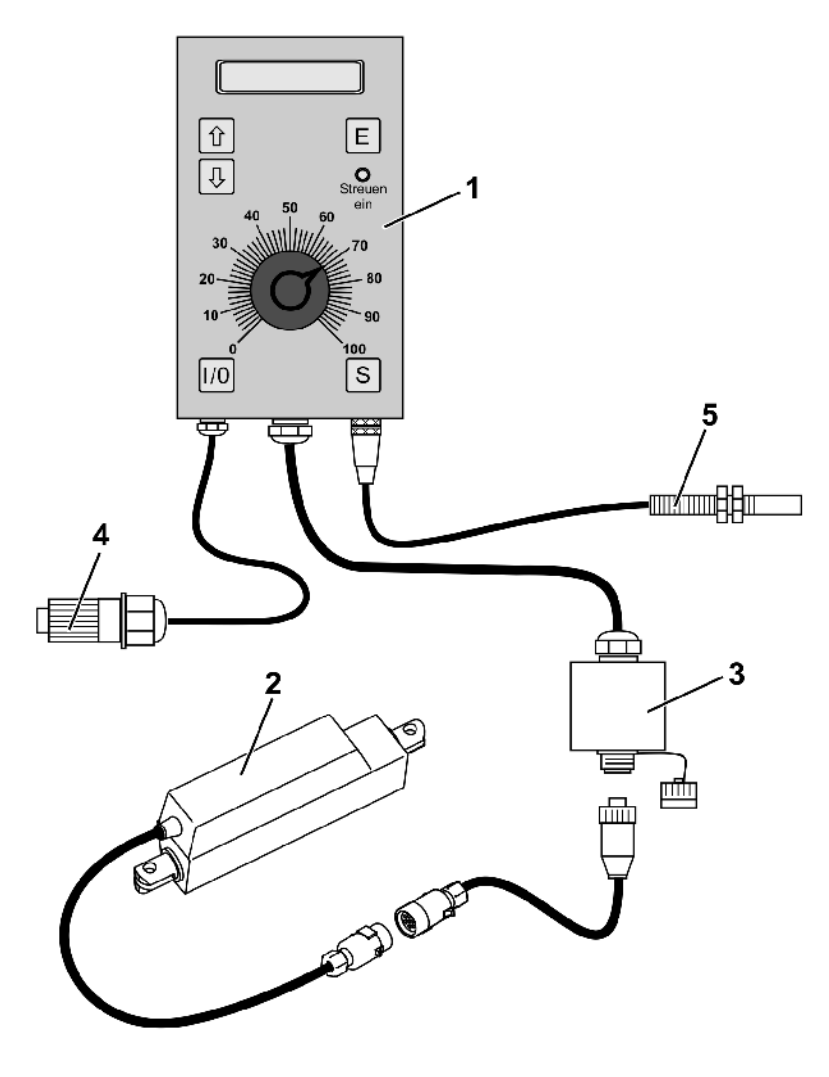

#### **Obr. 6**

- 1. Montáž v kabině traktoru:
	- ο Palubní počítač s držákem (Obr. 6/1)
- 2. Upevnit na rozmetač **E+S**:
	- ο Servomotor (Obr. 6/2)
	- ο Přípojná skříňka motoru (Obr. 6/3)
- 3. Napájecí přívod připojte k 12V zásuvce traktoru (Obr. 6/4).
- 4. Připojte snímač/signálový kabel (Obr. 6/5)

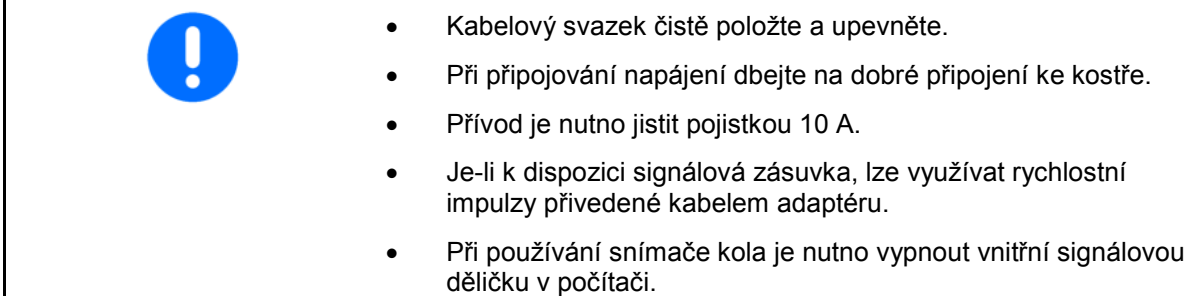

**Montáž servomotoru** 

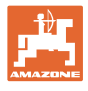

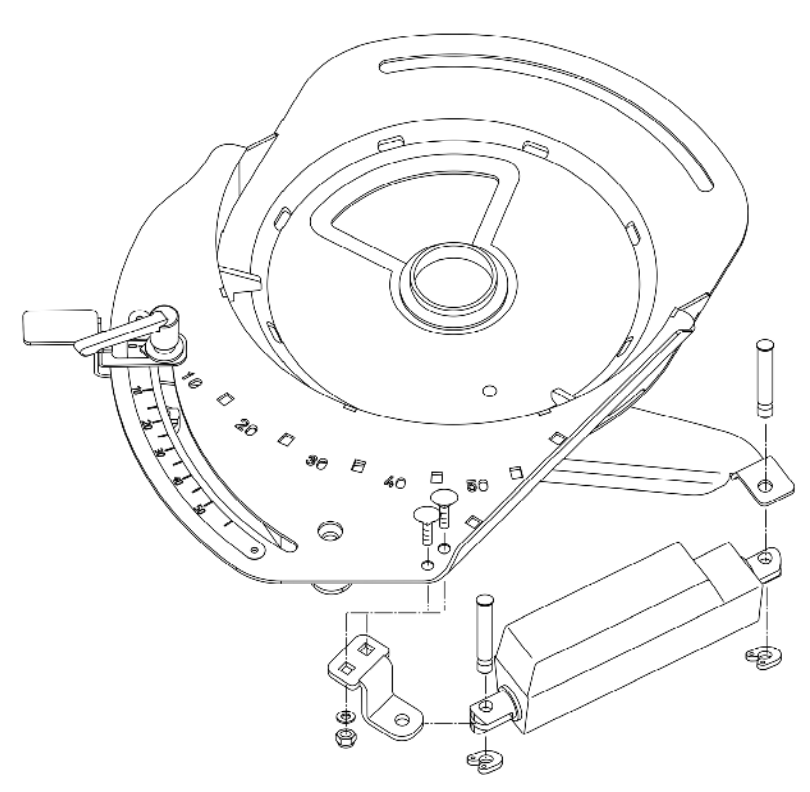

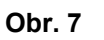

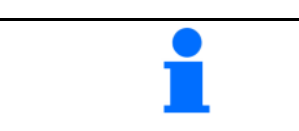

U strojů až do roku výroby 2007 nejdříve vyměňte klapku (Obr. 8)

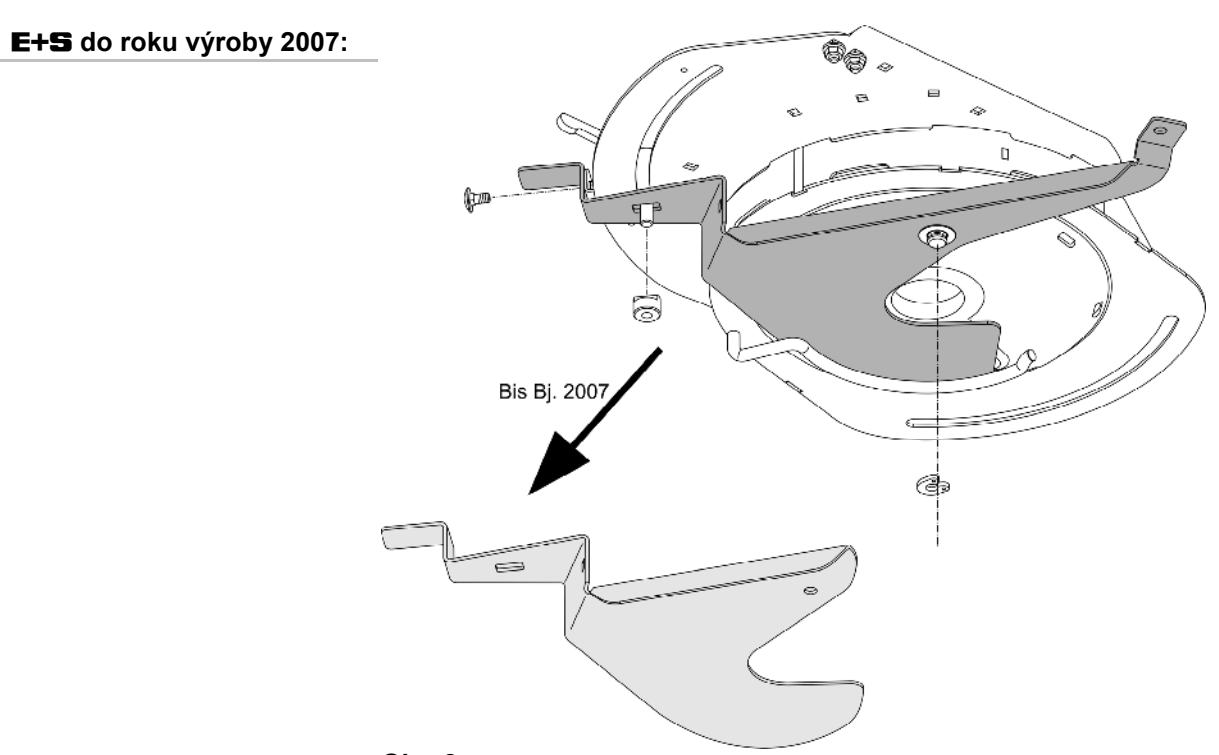

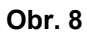

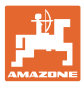

#### **8.1 Hallův snímač**

- Ke správné kalibraci impulzů na 100 metrů jsou nutné alespoň 4 magnety na metr obvodu kola.
- Červená strana magnetů musí ukazovat ve směru snímače.
- Impulzy by měly být, pokud možno, snímány z kardanova hřídele.
- Vypněte vnitřní signálovou děličku v počítači.

#### **8.1.1 Montáž na kolo traktoru**

- 1. Rozdělte magnety (Obr. 9/1) rovnoměrně na kruhu s otvory v mušli předního kola traktoru.
- 2. Namontujte magnety (Obr. 91) šrouby (Obr. 9/2) z nemagnetického materiálu (mosazné šrouby nebo šrouby V4A).

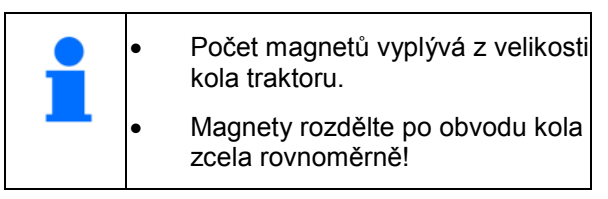

3. Počet potřebných magnetů vypočtěte takto:

#### **Výpočet:**

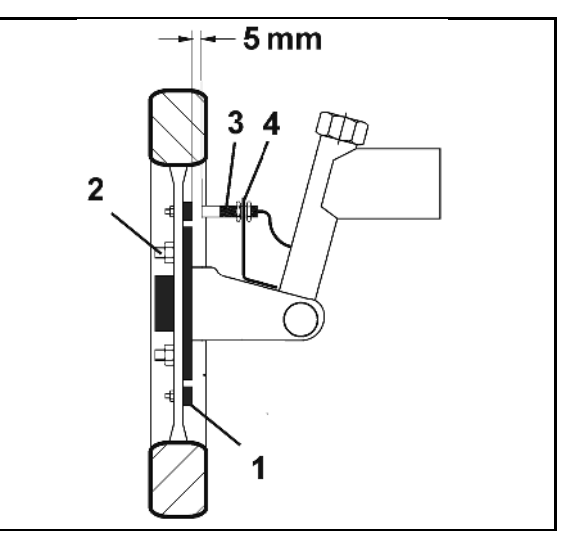

**Obr. 9** 

Obvod kola [m] x 4 = Počet magnet<sup>ů</sup>

 4. Namontujte snímač (Obr. 9/3) s univerzálním držákem (Obr. 9/4) na rameno nápravy předního kola traktoru – viděno ve směru jízdy za nápravou.

#### **8.1.2 Montáž na kardanově hřídeli**

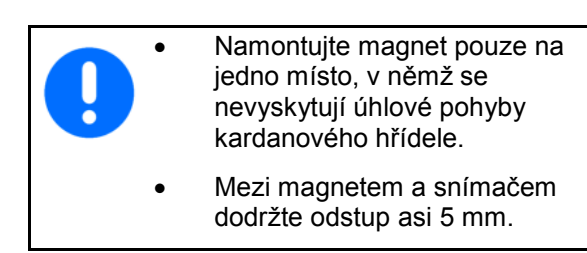

- 1. Magnet (Obr. 10/1) upevněte na stroj hadicovou sponou (Obr. 10/2) na kardanovém hřídeli.
- 2. Upevněte snímač (Obr. 10/3) univerzálním držákem (Obr. 10/4) proti magnetu na rámu vozidla. **Obr. 10**

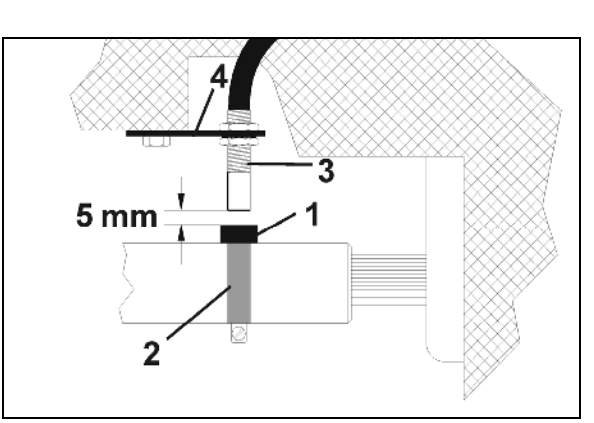

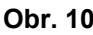

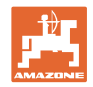

#### **8.1.3 Vnitřní signálová dělička**

- Signálová dělička dělí hodnotu impulzů dráhy čtyřmi.
- Při použití snímače kola by po vydělení čtyřmi zbývalo příliš málo impulzů, a proto musí být dělička vypnuta.
- Počet impulzů musí dosahovat alespoň hodnoty 400.

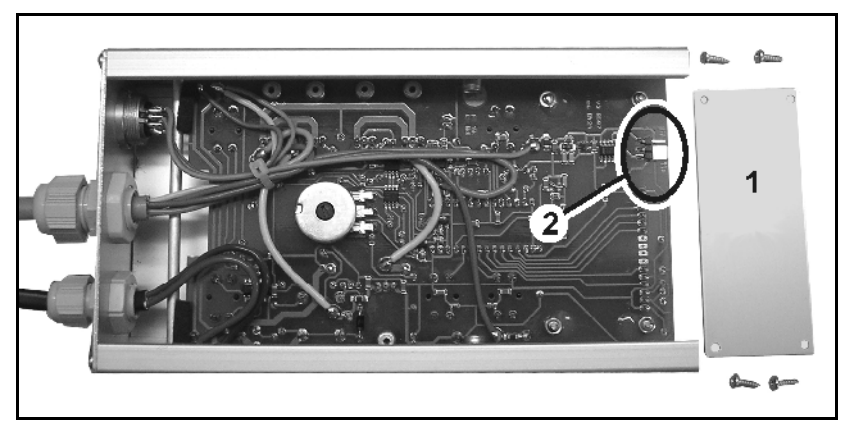

**Obr. 11** 

#### **Vypnutí vnitřní signálové děličky:**

- 1. Uvolněte čtyři šrouby horního víka (Obr. 11/1) a víko sejměte.
- 2. Přesuňte žlutý propojovací můstek (Obr. 11/2) tak, aby byl levý kolík volný, viz Obr. 12.
- 3. Následně kryt opět přišroubujte.
- 4. Zopakujte cejchování na 100 m.

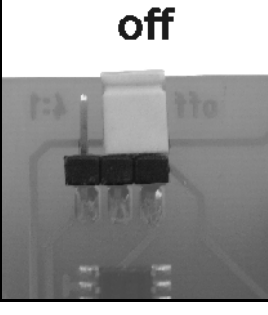

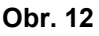

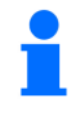

Jakmile by měl počítač opět dostávat impulzy ze signálové zásuvky traktoru, je nutno propojovací můstek znovu přesunout zpět (Obr. 13).

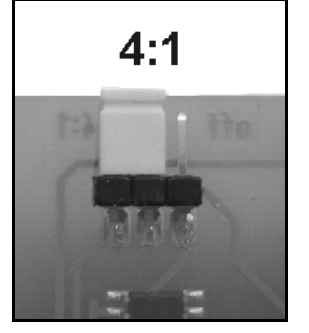

**Obr. 13** 

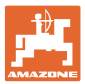

## **9 Čištění POZOR Při čištění zařízení E+S vysokotlakým čističem postupujte opatrně. V žádném případě nečistěte vysokotlakým čističem servomotor,**

**který by se mohl poškodit!** 

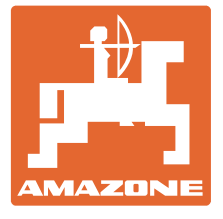

## **AMAZONEN-WERKE**

## H. DREYER GmbH & Co. KG

 Postfach 51 **Germany** 

D-49202 Hasbergen-Gaste Telefax: + 49 (0) 5405 501-234 Tel.:  $+49(0)$  5405 501-0 e-mail: amazone@amazone.de<br>http:// www.amazone.de www.amazone.de

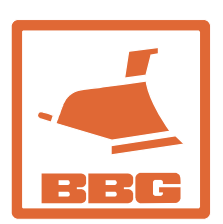

#### **BBG Bodenbearbeitungsgeräte Leipzig GmbH & Co.KG**

Rippachtalstr. 10 D-04249 Leipzig **Germany** 

 Odštěpné závody: D-27794 Hude • D-04249 Leipzig • F-57602 Forbach Filiálky v Anglii a ve Francii

Závody na výrobu rozmetadel minerálních hnojiv, postřikovačů, secích strojů, strojů na obdělávání půdy, víceúčelové skladovací haly a komunální techniky